# Инструкция по установке R:ED CODE 3

#### Минимальные требования для ПК

- Microsoft Windows 7 / 8 / 8.1 / 10, Astra Linux 1.7, РЕД ОС 7.3
- 2(4) ГБ ОЗУ
- 1 ГБ свободного пространства на жестком диске
- USB интерфейс
- подключение к сети Интернет

#### Установка под Windows

- 1. Скачайте установочный файл [https://store.r-ed.world/wiki/software/code\\_x3/windows](https://store.r-ed.world/wiki/software/code_x3/windows)
- 2. Запустите от имени администратора: "REDCode3 Setup (x.y.z).exe", где "x.y.z" выбранная Вами версия ПО
- 3. Выберите путь куда установочный файл должен распаковать все файлы и нажмите "Установить".

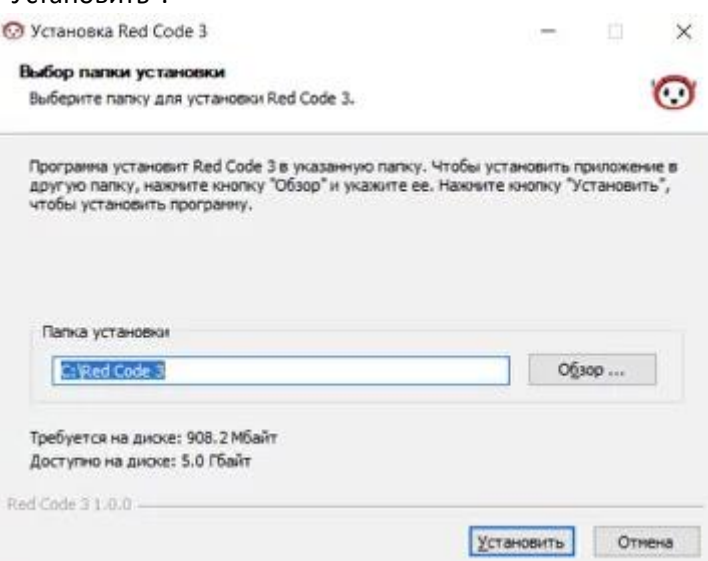

4. После установки Red Code начнется автоматическая установка драйверов, необходимо нажать "Далее>".

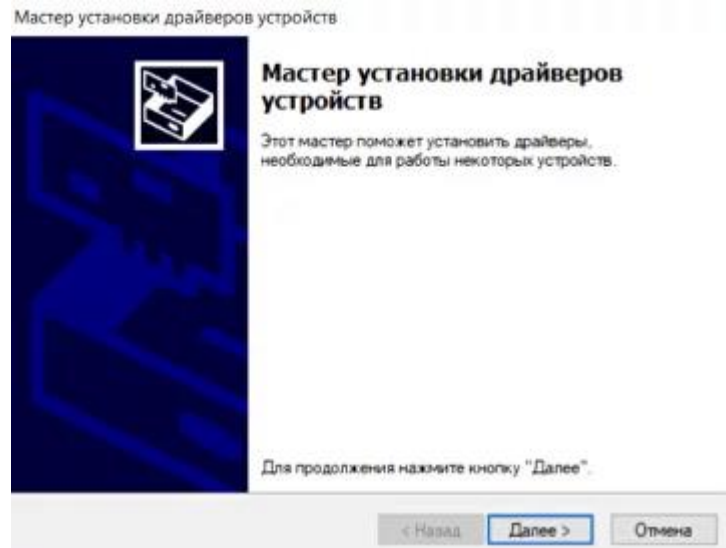

5. После успешной установки драйверов необходимо нажать "Готово".

Мастер установки драйверов устройств

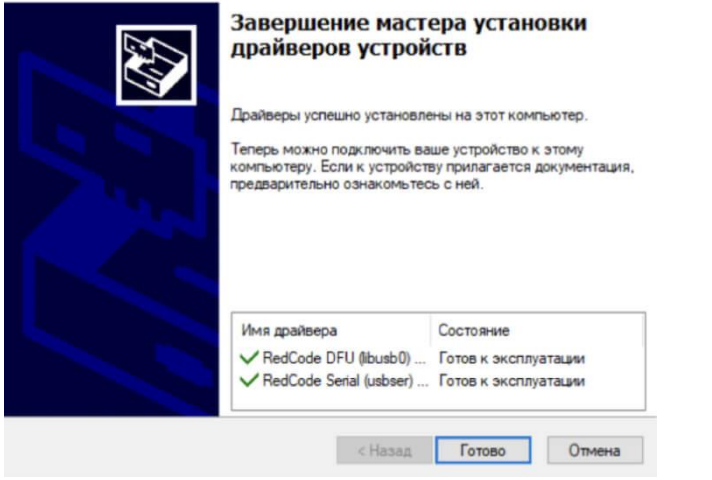

6. Для завершения работы по установке Red Code необходимо нажать «Готово».

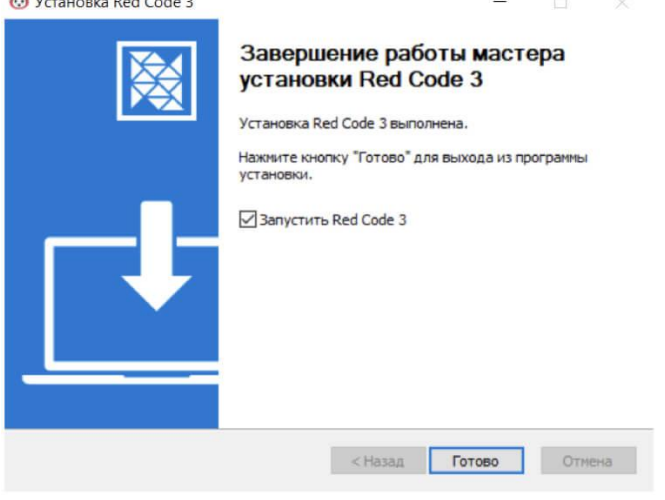

**Программное обеспечение R:ED CODE 3 готово к работе!**

### Установка под Astra Linux

- 1. Скачайте установочный файл [https://store.r-ed.world/wiki/software/code\\_x3/astralinux](https://store.r-ed.world/wiki/software/code_x3/astralinux)
- 2. Запустите установочный файл : red-code-3\_x.y.z.deb, где "x.y.z" выбранная Вами версия ПО
- 3. Дождитесь, когда программа QApt обработает пакет

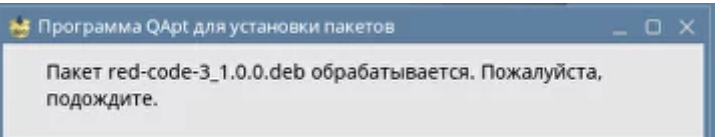

4. После обработки пакета необходимо нажать «Установить пакет».

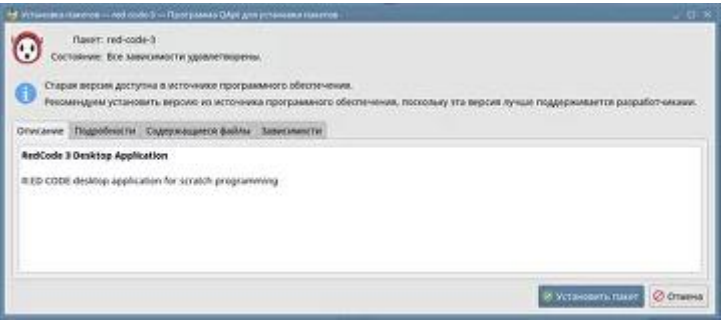

5. После успешной установки необходимо нажать "Закрыть". **Программное обеспечение R:ED Code готово к работе!**

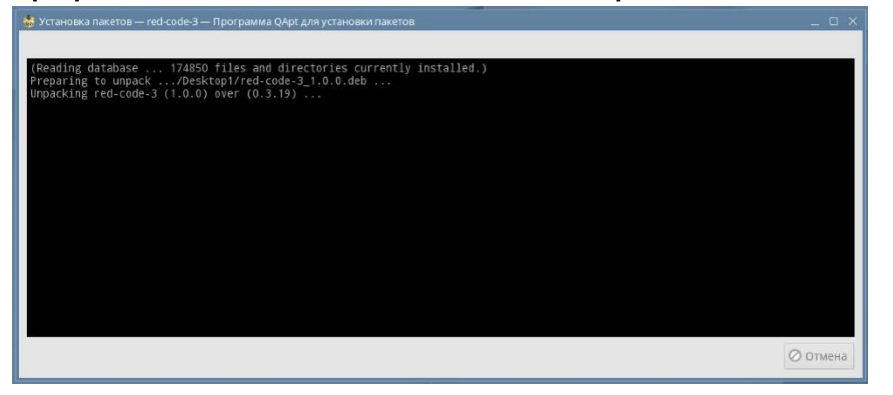

**Программное обеспечение R:ED CODE 3 готово к работе!**

## Установка под РЕД ОС

- 1. Скачайте установочный файл [https://store.r-ed.world/wiki/software/code\\_x3/redos](https://store.r-ed.world/wiki/software/code_x3/redos)
- 2. Запустите: "red-code-3\_x.y.z.rpm", где "x.y.z" выбранная Вами версия ПО и нажмите кнопку «Хорошо»

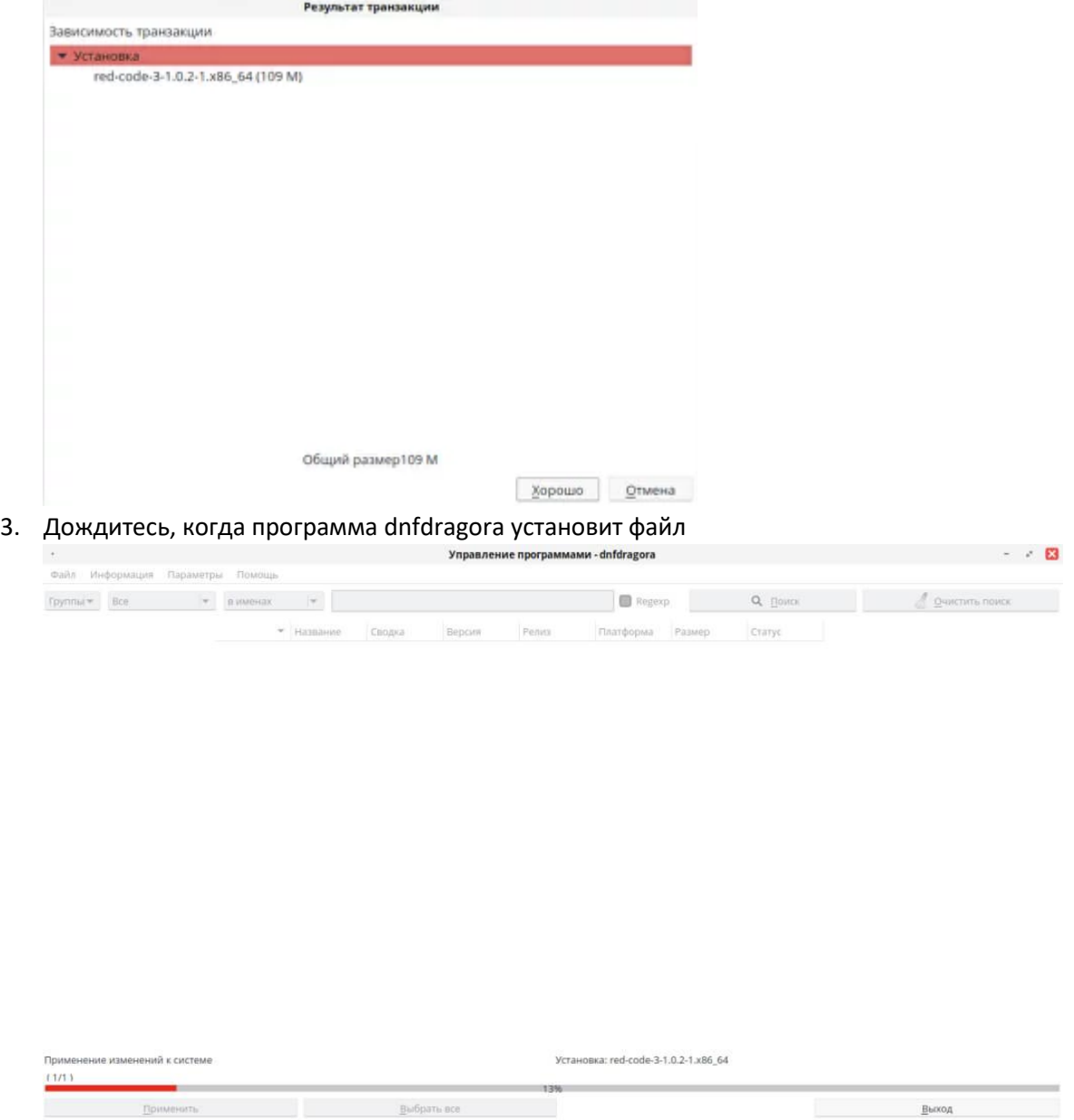

4. После успешной установки (100%) необходимо нажать "Выход".

**Программное обеспечение R:ED CODE 3 готово к работе!**